**Comodo Internet Security: Custom Uninstaller +ключ With License Key Скачать бесплатно**

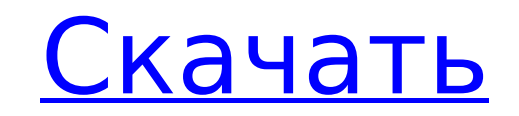

## **Comodo Internet Security: Custom Uninstaller Crack + Free Download**

Comodo Internet Security Custom Uninstaller удаляет антивирус Comodo, брандмауэр Comodo, антивредоносное ПО Comodo, интернет-безопасность Comodo и другие элементы, связанные с Comodo. Поставляется с предустановленным диаг наиболее распространенных угроз, связанных с Comodo. Comodo Internet Security: Пользовательский деинсталлятор Плюсы: Безопасный и простой в использовании деинсталлятор. Поддерживает Windows 10. Может очищать продукты Como запущен из диспетчера задач Windows. Comodo Internet Security: минусы пользовательского деинсталлятора: Для ознакомительных целей Comodo Internet Security: Custom Uninstaller Crack For Windows Pro доступен только в виде 7 клик. Премиум-клиенты не могут использовать бесплатную версию программы удаления. После удаления Comodo Internet Security: Custom Uninstaller Pro вы не сможете использовать это программное обеспечение бесплатно. Comodo In Internet Security: Custom Uninstaller — ценный инструмент для пользователей Comodo. Число пользователей растет с каждым днем, а деинсталлятор является подходящим решением для пользователей любого уровня опыта и компетенци нескольких элементов в div У меня есть три div (дочерний, родительский, дедушка и бабушка), которые скрыты, и у меня есть еще один div (внук), который я хочу сделать видимым для начала, но я хочу, чтобы его видимость контр (внук, родитель, ребенок), но я не могу придумать, как их скрыть/показать. Я знаю, как переключать видимость одного div с помощью jQuery, но я не уверен, как управлять несколькими div внутри div. А: Что-то вроде этого дол

#### **Comodo Internet Security: Custom Uninstaller Crack**

Сотодо Internet Security — это ведущий пакет безопасности, который защищает от вредоносных программ и интернет-угроз, а также предлагает простые и расширенные возможности управления. Продукт предлагает простое онлайн-скан служб защиты от вирусов, спама и фишинга и совместим с ПК, Мас, смартфонами, планшетами, а также устройствами IoT. Comodo Internet Security: Custom Uninstaller Free Download — это продукт Comodo, который позволяет вам уда распознает и удаляет продукты Comodo, установленные в вашей системе Windows, а также файлы установки и записи реестра. Интерфейс приложения очень прост и скучен, так как отображает панель инструкций и лог проверки файлов. удалить Comodo Firewall, Comodo Antivirus или Comodo Internet Security. Если вы выберете Comodo Internet Security, запустится процесс сканирования и установка Comodo будет удалена. Вы можете выбрать либо опцию «Все», кото опцию «Организации», которая позволяет вам удалить только установочные файлы Comodo и записи реестра одной из ваших организаций, а также как установочные файлы и элементы автозагрузки. Давайте подробнее рассмотрим пользов действии: Пользовательский деинсталлятор Comodo Internet Security — отличный способ удалить продукты Comodo, установленные на вашем компьютере. Вам не нужно проходить настройку Comodo, как со стандартным деинсталлятором W очень скучный, так как показывает лог процесса и панель с инструкциями. Поскольку это продукт Comodo, вам нужно будет выбрать, какой из продуктов Comodo Internet Security Custom Uninstaller запустит процесс сканирования, Сотодо. Для завершения процедуры вам придется перезагрузить компьютер. Давайте подробно рассмотрим, как работает этот деинсталлятор: Когда вы запускаете пользовательский деинсталлятор Comodo Internet Security, он немедлен вашей системе. Сканирование — это простой процесс, который выполняется нормально и занимает всего несколько секунд. После завершения сканирования вы увидите окно журнала, в котором подробно описаны действия, выполненные п 1709e42c4c

# **Comodo Internet Security: Custom Uninstaller Crack+**

Comodo Internet Security: Custom Uninstaller — это программа удаления, предназначенная для продуктов Comodo. Он распознает Comodo Antivirus и Comodo Firewall. Comodo Internet Security: Custom Uninstaller отображает описан Internet Security: Custom Uninstaller перечисляет установленные продукты Comodo в порядке их установки. Comodo Internet Security: Custom Uninstaller показывает список всех программ Comodo, запущенных в системе. Comodo Int Comodo, установленных в системе. Comodo Internet Security: Custom Uninstaller информирует вас о версии запущенного в данный момент приложения Comodo. Comodo Internet Security: Custom Uninstaller добавляет самые популярные Security: Custom Uninstaller удаляет приложения Comodo из списка установленных приложений, что позволяет пользователю запускать приложение Comodo без необходимости открывать меню приложений. Comodo Internet Security: Cust установленные в системе. Если вы хотите отобразить диалоговое окно «Настройки Comodo» после удаления всех приложений Comodo, нажмите кнопку «Удалить все приложения Comodo» в окне Comodo Internet Security: Custom Uninstall Comodo ID. Comodo Internet Security: Custom Uninstaller показывает Comodo ID установленного в данный момент приложения Comodo. Comodo Internet Security: Custom Oninstaller отображает название самого последнего приложения удалить сразу все приложения Comodo, установленные в системе. Comodo Internet Security: Custom Uninstaller также позволяет удалить продукт Comodo, не удаляя папку приложения Comodo. Comodo Internet Security: Custom Uninst Security: Custom Uninstaller содержит список всех установленных продуктов Comodo с понятными именами, а также ссылки на инструкции по их установке или удалению. Comodo Internet Security: Custom Uninstaller отображает спис Security: Custom Uninstaller отображает список всех продуктов Comodo, установленных в системе. После запуска продукта Comodo Internet Security: Custom Uninstaller отображает панель Comodo Security Center.

Обнаруживает и удаляет приложения или установочные файлы Internet Security, Comodo Antivirus и Comodo Firewall. Удалите установочные файлы Internet Security, Comodo Antivirus и Comodo Antivirus и Comodo Antivirus и Comodo Обнаруживает и удаляет драйверы Internet Security, Comodo Antivirus и Comodo Firewall. Обнаруживает и удаляет службы Internet Security, Comodo Antivirus и Comodo Firewall Windows Services. Обнаруживает и удаляет запланиро Firewall. Обнаруживает и удаляет записи журнала событий Windows Internet Security, Comodo Antivirus и Comodo Firewall. Обнаруживает и удаляет установленные сетевые принтеры Internet Security, Comodo Antivirus и Comodo Fir Internet Security, Comodo Antivirus и Comodo Firewall. Обнаруживает и удаляет файлы удаления Internet Security, Comodo Antivirus и Comodo Firewall. Во время поиска Comodo Firewall. Во время поиска Comodo Internet Security байты данных, которые веб-сайт отправляет в браузер, что помогает веб-сайтам персонализировать веб-сайт в соответствии с вашим предыдущим просмотром. Подробнее на Как настроить параметры пользовательского установщика Como номер Скачать серийный номер Comodo Internet Security 2018 — Как найти серийный номер Comodo Internet Security 2018. Серийный номер Comodo Internet Security 2018 — это то, что большинство из нас не знает, как получить. Эт номером Comodo Internet Security 2018 на панели инструментов, поэтому вам не нужно устанавливать серийный номер Comodo Internet Security 2018. Все, что вам нужно, это серийный номер Comodo Internet Security 2018. Наконец, своем компьютере. Список серийных номеров Comodo Internet Security 2018, Загрузка серийного номера Comodo Internet Security 2018, Cepийный номер Comodo Internet Security 2018. Comodo Internet Security 2018 Serial Number -Number. Comodo Internet Security 2018 Serial Number работает с панелью инструментов Comodo Internet Security 2018 Serial Number. Комодо

## **What's New In Comodo Internet Security: Custom Uninstaller?**

# **System Requirements For Comodo Internet Security: Custom Uninstaller:**

иследный процессор с такторой длямен быть полностью исправлен до последней версии. Рекомендуемые характеристики: Двухъядерный процессор с тактовой частотой 1 ГГц 1 ГБ оперативной памяти 2 ГБ свободного места Видеокарта до 7+ или OS X+ При их отсутствии запуск последней сборки Windows из исходного кода выдаст вам сообщение об ошибке при подключении к серверу: "Произошло необработанное исключение: 160300 Указанный модуль не может быть найден"